# **Podpisové vzory k účtu - vysvetlivky**

Súčasťou podpisových vzorov do VÚB, a.s. sú 3 tlačivá: Právomoci k účtu, Pečiatky k účtu, Podpisový vzor (šifra) k účtu. K tlačivu Právomoci k účtu , ktoré sa vyhotovuje v dvoch vyhotoveniach pričom jedno vyhotovenie šifruje štatutárny zástupca klienta v zmysle platného Metodického usmernenia zo dňa 26.08.2013 č. 1/2013, je nevyhnutné doručiť aj formulár **Poverenie k získaniu oprávnenia na disponovanie s účtom vo VÚB, a.s.** 

### **Tlačivo Právomoci k účtu**

1/ Hlavička – klient ŠP vyplní číslo a názov účtu

2/ Za každú oprávnenú osobu je potrebné vyplniť nasledujúce osobné údaje: Meno a priezvisko, Rodné číslo, Číslo dokladu a vybrať z výberovej lišty Typ dokladu.

3/ Rola a spôsob disponovania:

Klienti ŠP s účtom vo VÚB, a.s. disponujú a v možnostiach je preddefinovaná Rola: Disponent.

#### **Spôsob disponovania danej oprávnenej osoby s účtom je potrebné definovať samostatne pre kanál Pobočka a kanál Internet banking.**

#### **KANÁL POBOČKA**

#### **Presnejšie boli zadefinované oprávnenia Disponentov**.

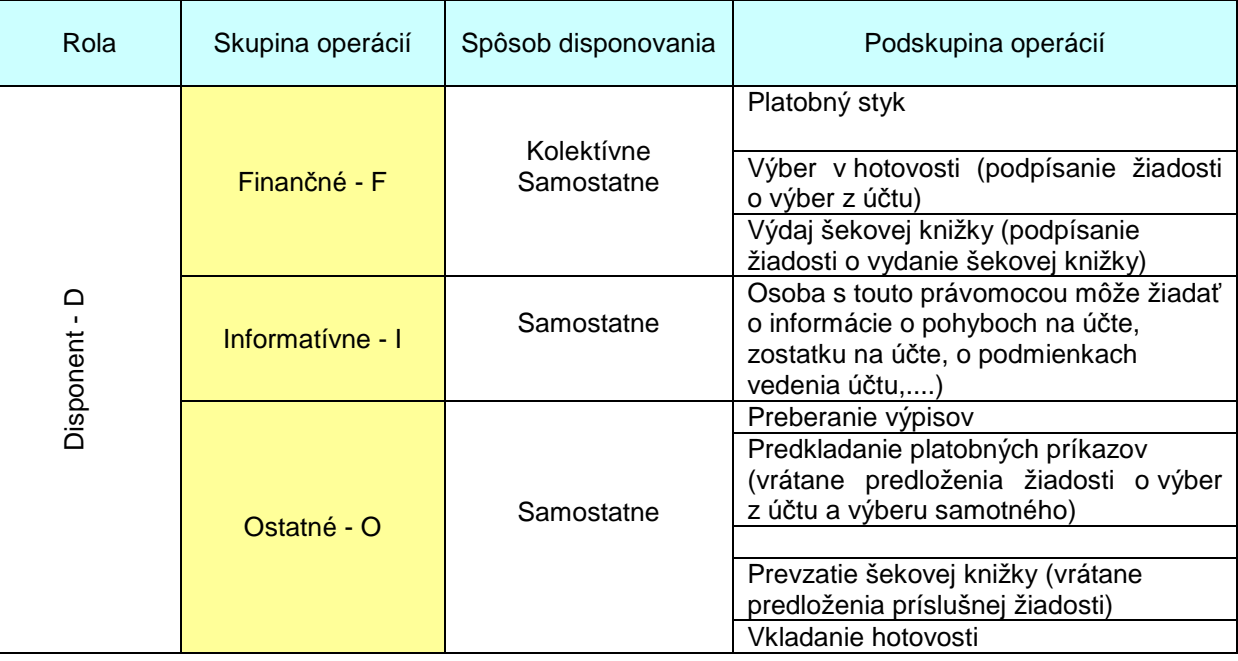

**Pre oprávnenú osobu v roli Disponent je možné nastaviť vykonávanie Finančných, Informatívnych a Ostatných operácií.** 

V riadku Spôsob disponovania vyberie klient príslušné oprávnenia. **Pre Finančné operácie je možné vybrať konanie Samostatne alebo Kolektívne**. **Pri Informatívnych a Ostatných operáciách je možné vybrať len konanie Samostatne** vzhľadom na charakter operácie.

**Po kliknutí na voľné pole v riadku Spôsob disponovania sa zobrazia všetky kombinácie, ktoré je možné zadefinovať** zvlášť pre kolektívne a zvlášť pre samostatné disponovanie. Klient vyberie požadovanú kombináciu operácií. Pokiaľ danej osobe klient nechce priradiť právomoci k danej skupine operácií, vyberie možnosť "NIE". Pre jednu skupinu operácií nie je možné definovať súčasne kolektívne aj samostatné konanie.

Príklad 1: Oprávnená osoba s rolou Disponent môže robi*ť* všetky operácie bez obmedzenia samostatne (v pôvodnom tla*č*ive D-S).

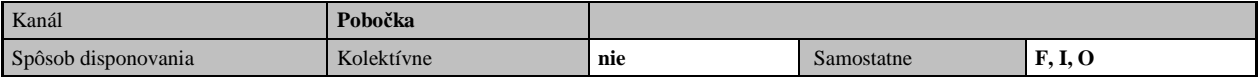

Príklad 2: Oprávnená osoba s rolou Disponent môže robi*ť* všetky operácie bez obmedzenia, pri*č*om Finan*č*né operácie musí robi*ť* Kolektívne (v pôvodnom tla*č*ive D-K).

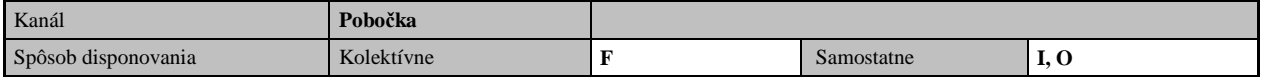

**Členenie na podskupiny operácií nie je potrebné využívať,** pokiaľ oprávnenej osobe dávame právomoc na všetky operácie v rámci danej skupiny. **Pokiaľ chce klient zadať oprávnenej osobe** právomoc len na niektoré podskupiny operácií, vyplní pole "Obmedzenia", kde vymenuje z danej skupiny operácií názvy tých podskupín operácií, ktoré oprávnená osoba **môže** realizovať. Je možné uviesť len názvy podskupín vymenovaných v tabuľke na strane 1.

Príklad: Oprávnená osoba môže len prebera*ť* výpisy. Klient vyberie rolu Disponent, skupinu Ostatné operácie Samostatne a v poli Obmedzenia uvedie "LEN Preberanie výpisov"

### **KANÁL INTERNET BANKING**

Pasívnemu prístupu do IB zodpovedá nastavenie: Rola: Disponent Kanál Internet banking / Spôsob disponovania: Samostatne – I

Pokiaľ má teda oprávnená osoba pasívny prístup do IB, je vždy Disponent – bez ohľadu na to, aké právomoci má zadané pre kanál pobočka.

**Pole Obmedzenia** je možné využiť aj v prípade, že klient chce povoliť Disponentovi pre kanál pobočka platby len do určitej výšky. V takom prípade je do poľa Obmedzenia potrebné uviesť čiastku v EUR (bez centov). Pokiaľ sa limit týka napr. len Výberu v hotovosti, treba túto podskupinu pri limite uviesť. Pokiaľ nie je konkrétna podskupina uvedená, limit bude automaticky aplikovaný na všetky Finančné operácie. Ide o transakčný limit, tj. **limit na jednu operáciu**. Zadanie limitu je možné len pri samostatnom disponovaní.

**Pole Platnosť od – do.** Pokiaľ zostane pole prázdne, zadefinované oprávnenia budú pre všetky oprávnené osoby automaticky platiť odo dňa, kedy PV vo VÚB, a.s. spracované. Avšak pole je možné vyplniť napr. v prípade, že v decembri robí klient Doplnenie PV a chce do PV už zahrnúť aj napr. Disponenta, ktorý bude mať právomoci (F, I, O) až od 1.2.2014 (pracovníčka po materskej dovolenke a pod.). Resp. pri pracovníkovi na dobu určitú môže zadať aj dátum v poli "Platnosť do..".

### **Časť Pečiatka**

Túto časť vypĺňajú klienti, len pokiaľ chcú využívať pečiatky

V prvom stĺpci klient vyberie z možností – uvedie, či **pridáva nové pečiatky alebo pečiatku ruší alebo nahrádza jednu pečiatku druhou.** V druhom stĺpci **popíše pečiatky,** ktorých sa aktivita týka. **Samotný odtlačok pečiatky aj s príslušnými údajmi budú obsahovať tlačivá Pečiatky k účtu** (informácia nižšie).

### Príklad 1: Klient pridáva jednu pe*č*iatku a ruší 4 pe*č*iatky

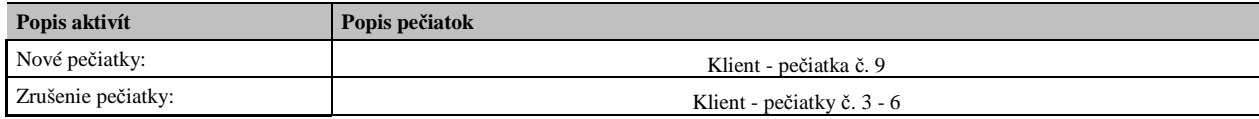

Príklad 2:

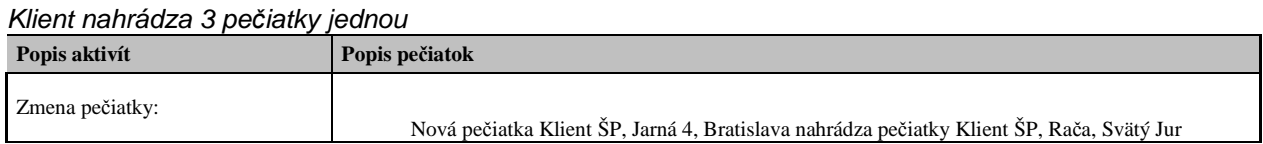

### **Časť Špeciálne obmedzenia produktu**

Obmedzenie na účet

Pokiaľ bude v tomto poli uvedené konkrétne číslo účtu, platby bude možné robiť len v prospech tohto jediného účtu. Pokiaľ je uvedené číslo účtu, musí byť vždy uvedený aj kód banky

Obmedzenie na kód banky

**Predvyplnený je kód banky 8180, čo znamená, že je možné zasielať platby len do ŠP**.

––––– **Tlačivo už neobsahuje samotný podpis (šifru) oprávnených osôb ani pečiatky. Pre šifry a pečiatky sú samostatné tlačivá.** 

**Pokiaľ je počet oprávnených osôb vyšší ako 4, klient nekopíruje rámiky, ale použije ďalšie tlačivo.** 

Polia: Dátum / miesto / podpis majiteľa účtu / pečiatka majiteľa účtu nevypĺňa klient, ale samotná Štátna pokladnica

## **Tlačivo Pečiatky k účtu**

Hlavička – klient vyplní číslo a názov účtu.

#### **V prípade, že má klient viacero rozličných pečiatok, vyplní sa tlačivo Pečiatky k účtu pre každú pečiatku samostatne.**

V rámiku pod hlavičkou vyznačí rovnako ako v tlačive právomoci k účtu, či je pečiatka nová, ruší sa alebo nahrádza inú pečiatku.

Ak má klient viacero pečiatok, ktoré sa líšia len číslom a všetkých týchto pečiatok sa týka rovnaká zmena (napr. všetky sa pridávajú), môže na jedno tlačivo uviesť všetky tieto pečiatky s tým, že do rámika stačí odtlačiť jednu z nich:

Polia: Dátum / miesto / podpis majiteľa účtu / pečiatka majiteľa účtu nevypĺňa klient, ale samotná Štátna pokladnica

## **Tlačivo Podpisový vzor (šifra) k účtu**

Toto tlačivo je potrebné vyplniť **samostatne za každú oprávnenú osobu** (Disponenta). Číslo účtu a názov účtu je potrebné vyplniť ako pri ostaných tlačivách. V prípade polí "Meno disponenta" a **"Rodné číslo" sa vyplnia údaje za konkrétnu oprávnenú osobu.** Daná osoba doplní do rámika svoj podpis a sama tlačivo podpíše aj na riadku "Podpis disponenta".

## **Tlačivo Poverenie k získaniu oprávnenia na disponovanie s účtom vo VÚB, a.s.**

Poverenie je potrebné doručiť spolu s formulárom Právomoci k účtu vždy v prípade, ak klient ŠP vypracováva nové PV, alebo sa mení podpisový vzor (doplnenie PV novými disponentmi, zmeny disponentských oprávnení existujúcich disponentov) vždy v jednom vyhotovení. Poverenie podpisuje štatutárny zástupca klienta ŠP. Klient ŠP vo formulári Poverenie vypĺňa:

- názov klienta, sídlo, IČO, zastúpený (klient ŠP uvedie meno, priezvisko a funkciu štatutárneho zástupcu, resp. osoby oprávnenej konať v jeho meno vo vzťahu k ŚP),
- v časti Zoznam účtov na disponovanie s finančnými prostriedkami na účte vyplní klient ŠP číslo účtu vo VÚB, a.s., meno a priezvisko jednotlivých disponentov, ich rodné čísla a podpis každého disponenta,
- v dolnej časti formulára je potrebné vyplniť miesto, deň, meno, funkcia, podpis štatutárneho zástupcu a pečiatka klienta ŠP.